# Welcome to your 4G Wireless Broadband router

It only takes a few minutes to get connected, so let's get started

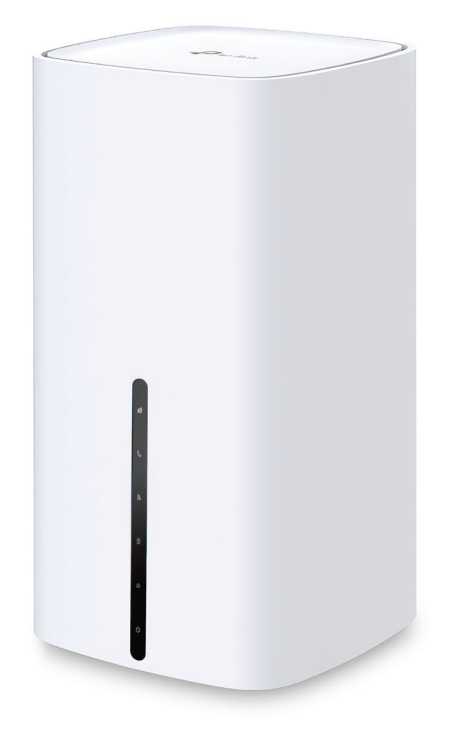

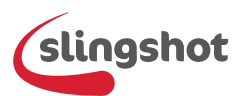

For handy guides and FAQs, visit **help.slingshot.co.nz**

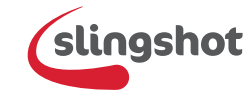

## 4G Wireless **Broadband router Wait for router to connect**

#### What's in the box

- 1x 4G Wireless Broadband router
- 1x Ethernet cable
- 1x Power adapter

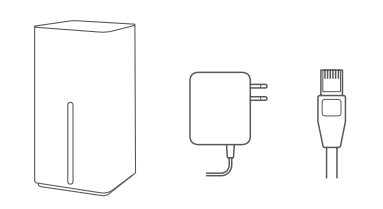

#### Step 1

#### Placement

Find a suitable place in your home to place your Wireless Broadband Router. Your Slingshot 4G signal maybe stronger closer to a window.

#### Step 2

#### Power up your Wireless Broadband router

Plug your Wireless Broadband router into power using the white power adapter.

Turn on Power button on the back of the Wireless Broadband router.

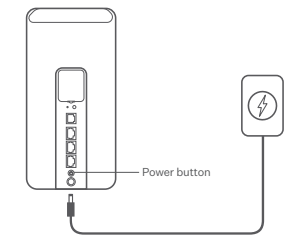

#### Step 3

Wait 2 minutes for your Wireless Broadband router to connect to the internet.

- Signal strength light should be White (excellent) or Green (good)
- 4G Network light should be green
- Internet light should be white

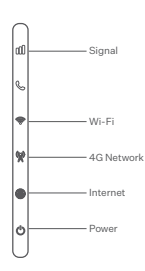

Step 4

#### Connect your Wi-Fi network

- Go to the WiFi settings on your mobile device or laptop
- Connect to the Slingshot Wi-Fi network. You'll find the Wi-Fi network name and password printed on the back of your wireless broadband router. You can use the QR code to connect to Wi-Fi or enter the password in manually.

It may take a few minutes for your network to appear after plugging in your wireless broadband router.

#### Step 5

### Manage your Wireless Broadband router through the Aginet App

Download and install the Aginet App on your mobile device. Search for Aginet on the Apple App Store or Google Play.

Aginet App will allow you to do the following:

- Change your Wi-Fi Name and Password
- Add parental controls to a connected devices
- Data usage
- Add Wi-Fi Mesh satellite

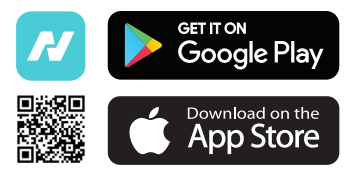